## TI–83 Lab 14 for Statistics 503

**Topics:** correlation coefficient, r, simultaneous inference, Q–Q Plot,  $e \vee \hat{y}$  Plot,  $e \vee x$ Plot For Regression, Inference For Correlation Coefficient

**Dataset(s)**: "pizza.dat" a table of the student population  $(x, \text{ in } 1000\text{'s})$  versus the annual sales  $(y, \text{in } $1000\text{'s})$  of Armand's pizzas

| number students, $x$   2   6   8   8   12   16   20   20   22 |  |  |  |  | - 26                                                    |
|---------------------------------------------------------------|--|--|--|--|---------------------------------------------------------|
| pizza sales, $y$                                              |  |  |  |  | 58   105   88   118   117   137   157   169   149   202 |

Dataset(s): "reading.dat" Consider the following reading ability versus level of illumination data.

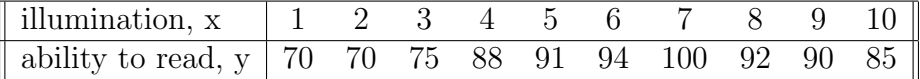

Correlation Coefficient and Scatter plot Management of Armand's Pizza Parlors believes that the size of the student population on the nearby campus is related to the annual sales revenue. To evaluate the relationship between student population  $(x, \text{ in})$ 1000's), and annual sales (y, in \$1000's), Armand's collected data from a sample of 10 of its restaurants located near college campuses.

- Type the  $(x, y)$  values of "pizza.dat" into the  $(L_1, L_2)$  lists.
- First set "Diagnostics" to On by entering CATALOG and then "arrowing" down "DiagnosticOn"; in other words,
	- $-$  2nd CATALOG DiagnosticOn ENTER

The calculator should return the word "Done".

• To determine the correlation coefficient of the scatter plot of data, key in:

– STAT CALC 8: Lin $\text{Reg}(a + bx)$  ENTER 2nd  $L_1$ , 2nd  $L_2$ 

The calculator should return a number of calculated quantities, including, at the bottom, the correlation coefficient, r. In this case,  $r \approx 0.95$ .

- To display the scatter plot, remember to first turn off all the STAT PLOTS and  $y =$  plots, and then press,
	- $-$  2nd stat plot enter
	- $-$  On enter
- $-$  Type: scatter plot figure first row, far left ENTER
- Xlist: L1 (for x values) ENTER
- Freq: L2 (for y values) ENTER

and then hitting zoom 9:ZoomStat. The trace key can be used to see the values of the various  $(x, y)$  points.

Simultaneous Inferences. Given the "reading.dat", calculate two simultaneous confidence intervals (Bonferroni and Working–Hotelling) and two prediction intervals (also Bonferroni and Working–Hotelling) for the expected response,  $\hat{\mu}(x)$ , at  $x = 6.3$ (one of  $k = 2$  CIs or PIs) with  $m = 3$  future observations, where  $\alpha = 0.05$ .

- Type  $(x, y)$  into  $L_1$ ,  $L_2$ .
- Type PRGM REGSCIPI ENTER
- Type 6.3 ENTER for the dependent value for which the CI/PI is required.
- Type 3 ENTER for the number of future sample values (M).
- Type 2 ENTER for the number of contrasts  $(K)$  under consideration.
- Type 0.05 for value of  $\alpha$ .
- The program returns the following 95% CIs and 95% PIs:

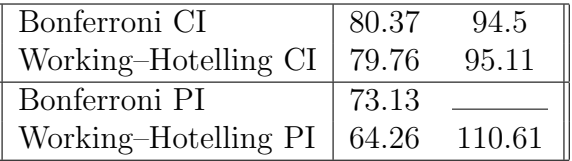

Q–Q Plot,  $e \vee \hat{y}$  Plot,  $e \vee x$  Plot For Regression. Given the "reading.dat", calculate three plots (Q–Q Plot,  $e \vee \hat{y}$  Plot,  $e \vee x$  Plot) to check the assumptions necessary for linear regression and two plots  $(Q-Q \text{ Plot}, e \lor y \text{ Plot})$  used to check the assumptions necessary for quadratic regression.

- Type  $(x, y)$  into  $L_1, L_2$ .
- Type PRGM QQPLTREG ENTER to display a q–q plot, assuming a linear model.
- Type PRGM EVYPLOT ENTER to display a  $e \vee \hat{y}$  plot, assuming a linear model.
- Type PRGM EVXPLOT ENTER to display a  $e \vee x$  plot, assuming a linear (or, in fact, any) model.
- Type PRGM QQPLTQRG ENTER to display a q–q plot, assuming a quadratic model.
- Type PRGM EVYPLOT ENTER to display a  $e \vee \hat{y}$  plot, assuming a quadratic model.

## Inference For Correlation Coefficient.

- 1. Given the "reading.dat", test if  $\rho = 0$  using exact sample at  $\alpha = 0.05$ .
	- Type  $(x, y)$  into  $L_1$ ,  $L_2$ .
	- Type PRGM CORRZERO ENTER.
	- Type 0.05 for value of  $\alpha$ .
	- The program returns the following:

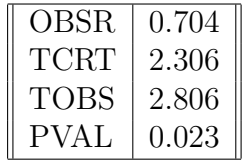

where OBSR is  $r$ , TCRT is the critical value of  $t$ , TOBS is the observed test statistic and PVAL is the p–value.

- 2. Given  $r = 0.345$ , and  $n = 23$  test if  $\rho = 0$  using exact sample at  $\alpha = 0.05$ .
	- Type  $(x, y)$  into  $L_1$ ,  $L_2$ .
	- Type PRGM CORRZSTA ENTER.
	- Type 0.05 for the value of  $\alpha$ .
	- Type 0.345 for the observed value of  $r$ .
	- Type 23 for the sample size  $n$ .
	- The program returns the following:

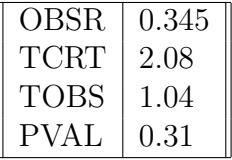

where OBSR is  $r$ , TCRT is the critical value of  $t$ , TOBS is the observed test statistic and PVAL is the p–value.

- 3. Given the "reading.dat", test if  $\rho = 0.7$  and also calculate the CI using Fisher's transformation at  $\alpha = 0.05$ .
	- Type  $(x, y)$  into  $L_1$ ,  $L_2$ .
	- Type PRGM CORR ENTER.
	- Type 0.07 for value of hypothesized null value,  $\rho_0$ .
	- Type 0.05 for value of  $\alpha$ .
	- The program returns the following:

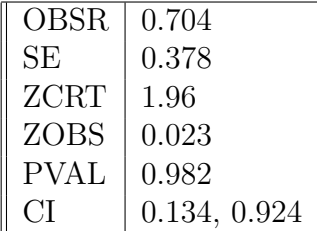

where OBSR is  $r$ , SE is the standard error of the test statistic, ZCRT is the critical value of t, ZOBS is the observed test statistic, PVAL is the p–value and the CI is the confidence interval.

- 4. Given  $r = 0.345$ , and  $n = 23$  test if  $\rho = 0.7$  and also calculate a CI using Fisher's transformation at  $\alpha = 0.05$ .
	- Type  $(x, y)$  into  $L_1$ ,  $L_2$ .
	- Type PRGM CORR ENTER.
	- Type 0.07 for the value of hypothesized null value,  $\rho_0$ .
	- Type 0.345 for the observed value of the correlation coefficient,  $r$ .
	- Type 23 for the sample size  $n$ .
	- Type 0.05 for the value of  $\alpha$ .
	- The program returns the following:

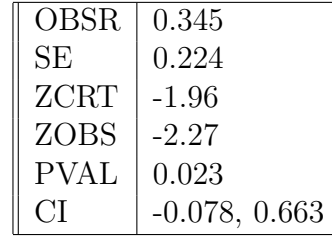

where OBSR is  $r$ , SE is the standard error of the test statistic, ZCRT is the critical value of t, ZOBS is the observed test statistic, PVAL is the p–value and the CI is the confidence interval.